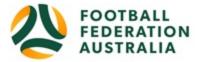

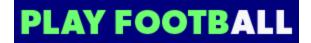

# **Player Self-Registration**

Head to www.playfootball.com.au

\*\*\*Before you begin\*\*\*:

NOTE: the browser's back button <u>does work</u> in this system (probably best not do this during payment though). If you make a mistake/get a system error, hit the browser back button!

1. Click on "Register Now"

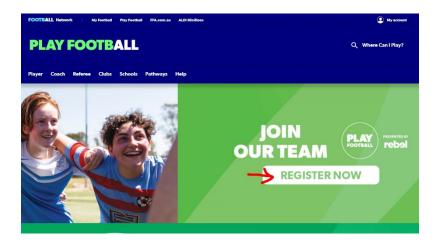

2. Select the age group the Participant fits ignoring the 4-9 MiniRoos Kick-Off program (not available in SSFA clubs yet).

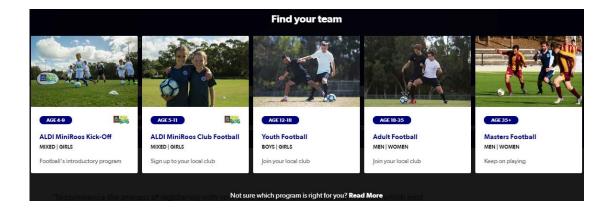

3. Under "Find a place to play". if you know your club name, start typing it and when it appears on the drop down menu, select it from there. Or you can enter a suburb or postcode and choose a nearby club from the map that comes up.

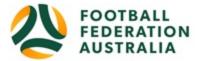

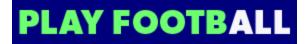

| Find a place to p               | olay |   |  |
|---------------------------------|------|---|--|
| Cronulla                        |      | ٩ |  |
| CLUB                            | tore |   |  |
| T Sutherland Futsal             |      |   |  |
| Cronulla RSL Football Club      |      |   |  |
| Cronulla Seagulis Football Club |      |   |  |
| LOCATION                        |      |   |  |
| O Cronulla, NSW, 2230           |      |   |  |
| Alle Carlos and                 |      |   |  |

4. This takes you to a club specific page showing what your club offers by way of football (ages/male/female). It also gives you contact details for your club of choice and a link to their website. If you are happy to proceed with your registration in this club, select "Start My Registration" from the bottom right corner.

|                               |      |        | Woolcoware Golf Club 🖗<br>Caringbah W                                                                                        |
|-------------------------------|------|--------|----------------------------------------------------------------------------------------------------|
| onulla Seagulis Football Club |      |        | Buriansee Bay Rd Burransee Bay<br>Fingbah<br>South                                                                           |
| PROGRAMS AVAILABLE            | MALE | FEMALE | REGISTRATION                                                                                                    |
| Miniroos Club Football (5-11) | ~    | ~      | If you have not registered to this                                                                                           |
| unior (12-18)                 | ~    | ~      | club previously, please contact them before registering.                                                                     |
| Adult (18-35)                 | ~    | ~      | Cronulla Seagulis Football Club<br>FNSW - Sutherland Shire Football<br>Association Incorporated<br>Cnr Woolooware Rd and The |
| Masters (35+)                 | ~    | ~      | Kingsway<br>Woolooware, NSW 2230<br>VIEW MAP                                                                                 |
|                               |      |        | Email:<br>secretary@cronullaseagulls.com                                                                                     |
|                               |      |        | VISIT THE CLUB WEBSITE                                                                                                    |
|                               |      |        | I have contacted the club, and am ready to start registration.                                                               |
|                               |      |        | START MY REDISTRATION                                                                                                    |

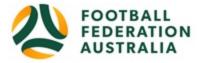

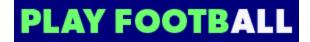

5. Welcome to Play Football Online Registration, click on "Get Started"

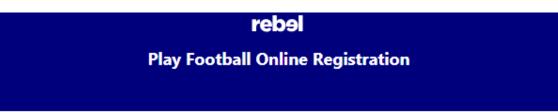

|                   | Welcome                              |
|-------------------|--------------------------------------|
| Registration      | for: Bosco Football Club             |
| E.                | low this works                       |
| Register          | r in less than 10 minutes            |
| Secu              | re online registration               |
| Login u           | sing MyFootball account              |
| Infe              | ormation needed                      |
|                   | Personal Details                     |
| Profile photo, WW | C, ITC and other details as required |
| Credit Card [     | Details [If paying online today]     |
|                   |                                      |
|                   | Get started                          |

6. Now this brings you to the "Create your Football Account" page where you can either create a PlayFootball account or login with an existing account.

\*\*\*NOTE: This is different to any previous account you may have had with the previous MyFootballClub system.

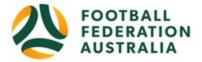

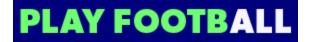

So set yourself up with a new PlayFootball account. You will then be able to find and link your earlier records from the old MyFootballClub system and any other family members with the same email.

# \*\*\*NOTE: If registering children, set up the <u>parent's account first</u> even if you didn't previously have an account.

You can then link your child's account (with same email) to the primary parent account. The first account you make with the family email will be the primary account!!!

| My account |                                                                                                    |
|------------|----------------------------------------------------------------------------------------------------|
|            |                                                                                                    |
|            |                                                                                                    |
|            | Create your Football Account<br>Your Football Account is one account that lets you connect with all of the Football Network in<br>Australia.                                                                                                    |
|            | Sign in with social account                                                                                                    |
|            | First Name * Last Name *                                                                                                    |
|            | Email Address *                                                                                                    |
|            | Create a Password *                                                                                                    |
|            | Must be eight or more characters including a mix of upper and lower case letters, a number and a special character. Confirm Password *                                                                                                    |
|            | Date of Birth *                                                                                                    |
|            | Select date                                                                                                    |
|            | Terms and Conditions *  The respects the privacy of individuals about whom we collect personal information. The personal information that FFA collects from you via the Football Flowly registration form is collected for the purposes of processing your registration, rending you information about FFA football information reguering our commercial pertons and related products and anivce), information about FFA collects from celeted events, auxiliarly with your enguintes and for other purposes at our in our <b>Finary Folge</b> .  You achnowledge that the information you via requested. Due <b>Finary Folge</b> .  You achnowledge that the information you via requested. Due <b>Finary Folge</b> ,  You endend work you center to be one of the purposes and the purposes and the privacy <b>Folge</b> .  So achnowledge that the information you've requested. Due <b>Finary Folge</b> you more, including how to contact us to access and correct your details or make a complaint. By using up, you conserve to the collection, use and disclosure of your personal information as described baboxe. |
|            | by signing up, you consent to the collection, us and disclosure of your personal information as described above.  I have read and accept the terms and conditions  REGISTER                                                                                                    |

7. \*\*If you have already registered your account and claimed any previous records you will probably skip to the screen described in point number 10.\*\*

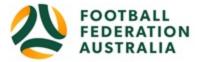

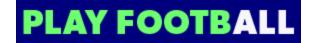

Otherwise, at this stage, if you are registering for the first time it will send you an email with a code for you to input on this screen:

|                          | Please verify your email address                                                                                                    |
|--------------------------|----------------------------------------------------------------------------------------------------|
| We have sent an email to | <b>ice set in the set of the set of</b> |
|                          |                                                                                                    |
|                          |                                                                                                    |
| -                        | CONTINUE                                                                                                    |
|                          | Haven't received the email? Send again                                                                                                    |
|                          |                                                                                                    |

Copy the code from the email you receive and paste it into this screen and continue.

8. Then it asks you to reenter your password before allowing you to continue:

| Confirm                 | your password            |            |  |
|-------------------------|--------------------------|------------|--|
| Please enter your passv | vord to finalise your re | gistration |  |
| Password                |                          |            |  |
|                         |                          |            |  |
|                         |                          |            |  |
|                         |                          |            |  |
| c                       | ONTINUE                  |            |  |

9. Now it will try to find your previous MyFootballAccount details under your old FFA number. If you have multiple FFA numbers it will hopefully find all of them.

You will also find other people who have the same email (usually your family).

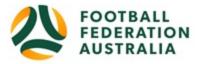

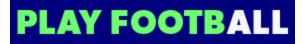

| Claim Profiles                                                                                                    |                                                                  |
|----------------------------------------------------------------------------------------------------|------------------------------------------------------------------|
| Hi Value, below you will see a list of existing records whi<br>to to the second second se | hese records to your account.<br>o your account and allow you to |
| Clear<br>Reference: (Reference: )<br>Organisation: Curl Curl Youth Club                                                                                                    | O Me Link                                                        |
| Organisation: Curl Curl Youth Club                                                                                                    | O Me Link                                                        |
| Organisation: Curl Curl Youth Club                                                                                                    | O Me Link                                                        |
| Continue                                                                                                    |                                                                  |

- Any records that are yours personally you should select the round button next to "Me"
- Any records that belong to family members or similar that you want linked to your account select the square button next to "Link"
- If accounts don't belong to you or you don't want them linked leave them unselected.

Continue to the next screen once you are happy that you have selected the appropriate records.

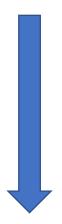

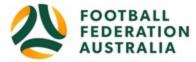

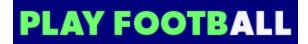

10. Once the account is registered, it will take you to this screen:

| Play F                 | ootball Online Registratio                                                                                                    | on                 |
|------------------------|----------------------------------------------------------------------------------------------------|--------------------|
| huynhtwo, Sam          |                                                                                                    | Logout             |
| 0-                     | -000                                                                                                    |                    |
| Select the             | person you are registerii                                                                                                    | ng for             |
| l am registering mys   | elf                                                                                                    |                    |
| • huyrihtwo, Sam (i    | Reference:10062852)                                                                                                    |                    |
| l am registering a lin | ked person                                                                                                    |                    |
|                        | (Reference:10062854)                                                                                                    |                    |
| l am registering a ne  | w person                                                                                                    |                    |
| O Register my          | CHILD                                                                                                    |                    |
|                        | Link this participant to my accou                                                                                                    | nt                 |
| shown, you w           | you are purchasing the product on beha<br>ill need to: <b>Login as that person - or L</b><br><b>link the person record to your accour</b><br>have the same email address as yours to | ogin to your<br>nt |
| I                      | Continue                                                                                                    |                    |

11. Select participant you are Registering (myself, Linked Person or New Person) and Continue

Note: New Registrants will be linked to the Football Account Being used

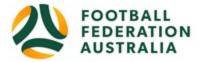

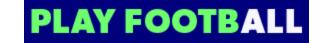

12. If you selected that you are registering a new person to be linked to your account, it will try to search for any existing records for them and will ask you for their basic details. The search results may or may not find something but if none of them match, you can progress without selecting anything. If you selected an already linked individual, this process will be skipped.

You are now ready to choose your registration product (ie grade/age of Football)

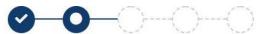

|                                     |                                             | Pro      | duct Select |         |                      |      |
|-------------------------------------|---------------------------------------------|----------|-------------|---------|----------------------|------|
| Club                                |                                             |          |             |         |                      |      |
| Curl Curl You                       | th Club                                     |          |             |         |                      |      |
| Role                                |                                             | Football | Туре        | Playing | <mark>J Level</mark> |      |
| Select                              | •                                           | Select.  |             | ▼ Selec | :t                   |      |
| (MiniRoos)                          | Roos (small field)<br>Player                |          | Age         | 5.      | -6 Mixed             | lect |
| Туре                                | Club Fo                                     | otball   | Level       | 174     | ommunity             |      |
|                                     |                                             |          |             |         |                      |      |
| (MiniRoos)                          | <b>mixed Saturday</b><br>Roos (small field) |          |             |         | Se                   | lect |
| <b>(MiniRoos)</b><br>Mixed U7 Mini- |                                             |          | Age         | 6-      | Se<br>-7 Mixed       | lect |

13. The club you selected initially should already be selected under "Club"

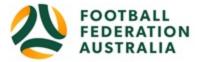

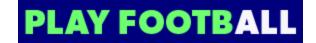

- 14. **Ignore the search areas under "Role", "Football Type" and "Playing Level".** These are not useful for searching the products and the products are not under logical Roles etc. Age groups/roles that you are not eligible for may have the select button greyed out and replaced with "N/A".
- 15. Simply scroll down to desired Product (example: Under 7 or W-AL1 or Coach) and click "Select" on that product.

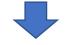

16. "Product Details" screen comes up. Early bird discounts are already included – you don't need to select them.

| Product Details                                                                                                    |          |                          |
|----------------------------------------------------------------------------------------------------|----------|--------------------------|
| 08a. Girls under 14 Sunday Football (W-14)<br>Girls W-14 full field Sunday Mornings for under 14 girls                                  |          | \$254.00                 |
| Includes fees to:                                                                                                    |          |                          |
| Football Federation Australia (Junior)                                                                                                  | \$14.00  |                          |
| Football NSW (1. Club Player 4yrs-18yrs)                                                                                                | \$21.20  |                          |
| FNSW - Manly Warringah Football Association Inc. (MWFA U12/W12 to U15/W15)                                                              | \$110.80 |                          |
| Curl Curl Youth Club                                                                                                    | \$108.00 |                          |
| LESS: Super Early Bird                                                                                                    |          | \$-10.00                 |
| LESS: Early Bird                                                                                                    |          | \$-15.00                 |
| * Prices quoted in AUD and include GST of 10%.                                                                                          |          |                          |
| Total                                                                                                    |          | \$229.00                 |
| Optional Products                                                                                                    |          |                          |
| Dual Rego Add On - Mixed For players registering to Girls football<br>Under 12 to Under 15 mixed football on Saturday in appropriate ag |          | <sup>ay in</sup> \$70.00 |
| Update Shopping Cart                                                                                                    |          |                          |
|                                                                                                    |          |                          |

- Option to select additional products (dual rego for girls may come up here).
- Select student discount (if applicable only if <u>full time</u> tertiary student)
- There may be other optional discounts here add them if they apply to you.
- At this point if you are registering under coach/manager/committee select a sub role to reflect your role. \*\*\*If you are a manager please don't leave this on the

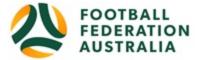

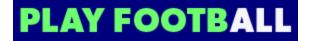

default of "coach" – it will confuse our systems when we import you into the competition management system! Thanks\*\*\*

Select "**Update Shopping Cart**" if you selected one of the above, to update the screen. Otherwise additional products/student discount/sub role won't be added.

#### Click "Continue"

17. Update the Registrants personal and contact details, and then click "**Continue**". This is also where additional questions set by the club are asked. Note land line phone numbers should be 8 digits – no area code or it errors.

| Carlton Rovers FC                                 | Emergency Contact - Name*                                                     |  |  |
|---------------------------------------------------|-------------------------------------------------------------------------------|--|--|
| Senior Registration Form                          | test                                                                          |  |  |
| Registration for Sam huynhtwo                     | Emergency Contact - Number*                                                   |  |  |
|                                                   | 0424572830                                                                    |  |  |
| <b>⊘−○</b> −○−−○                                  | Alt Emergency Contact - Name                                                  |  |  |
| Participant Details                               | Alt Server and Context Number                                                 |  |  |
| First Name*                                       | Alt Emergency Contact - Number                                                |  |  |
| Sam                                               |                                                                               |  |  |
| Middle Name                                       | Other Information                                                             |  |  |
|                                                   |                                                                               |  |  |
| Last Name*                                        | FFA questions                                                                 |  |  |
| huynhtwo                                          | Do you identify as being of Aboriginal and or Torres Strait Islander origin?* |  |  |
| Known As                                          | O Yes                                                                         |  |  |
|                                                   |                                                                               |  |  |
| Gender*                                           | OI do not wish to provide this information                                    |  |  |
| O Male O Female O Unspecified                     | Please indicate if you have a disability*                                     |  |  |
| Date of Birth*                                    | None                                                                          |  |  |
|                                                   | Prefer Not To Say                                                             |  |  |
| 25-07-1994                                        | Vision Impairment                                                             |  |  |
| Email Address*                                    | Hearing Impairment                                                            |  |  |
| christopherhuynh15@yahoo.com.au                   | Sensory Impairment                                                            |  |  |
| Re-enter Email Address*                           | Physical Disability                                                           |  |  |
| christopherhuynh15@yahoo.com.au                   | Learning Disability                                                           |  |  |
| Mobile Phone Number*                              | Cerebral Palsy                                                                |  |  |
| 0423 425 343                                      | Wheelchair User                                                               |  |  |
| Address*                                          | Amputee                                                                       |  |  |
| 1 Oxford Street, Paddington, NSW, 2021, AUSTRALIA |                                                                               |  |  |
| My address cannot be found                        | Other                                                                         |  |  |

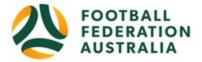

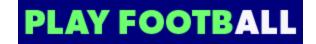

18. Profile Photo "Select Profile Image", Browse from your device, and then click "**Continue**" There are options to edit (crop/resize/zoom) your photo in this interface but they are a bit awkward to use and any changes need to be saved by clicking the floppy-disk icon (save icon).

| W                    | Curl Youth Club<br>V12-W15 Rego Form<br>stration for Leonie Beaugeard                                                                                                    |
|----------------------|----------------------------------------------------------------------------------------------------|
|                      | Profile Photo                                                                                                    |
|                      | Photo image guidelines - please ensure  Photo is a passport style image Head faces camera directly with full face in view No hats or sunglasses are to be worn in the photo Photo was taken within the last 12 months Photo is clear and legible with appropriate lighting Under 5 MB in size File type of .PNG or .PG Please Note: any inappropriate photos may result |
| Select Profile Image | in your registration being declined                                                                                                    |

19. International Transfer Clearance – Answer question accordingly to proceed

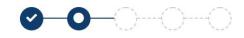

| International Transfer Certificate Was Your Last Registration to an Affiliated Football(Soccer) Club in Australia?* |  |  |
|----------------------------------------------------------------------------------------------------|--|--|
|                                                                                                    |  |  |
| Select                                                                                                    |  |  |
| Yes                                                                                                    |  |  |
| No                                                                                                    |  |  |
| I have never registered to play Football before                                                                     |  |  |

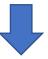

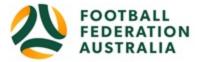

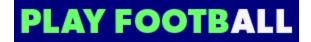

20. Review your order, if you need to modify your product selection or details, select '**Modify**' in the appropriate section to do so

| Review your order                             |          |  |
|-----------------------------------------------|----------|--|
| Please confirm your order details are         | correct. |  |
| Shopping cart                                 | Modify   |  |
| 08a. Girls under 14 Sunday Football (W-14)    | \$254.00 |  |
| LESS: Super Early Bird                        | \$-10.00 |  |
| LESS: Early Bird                              | \$-15.00 |  |
| Dual Rego Add On - Mixed Under 12 to Under 15 | \$70.00  |  |
| Total                                         | \$299.00 |  |
| Participant Details                           | Modify   |  |

### **Acknowledging Terms and Conditions**

21. Click on the 'Check box' Read and Acknowledge all Terms and Conditions by selecting Accept All T&C's displayed and then click "**Continue**"

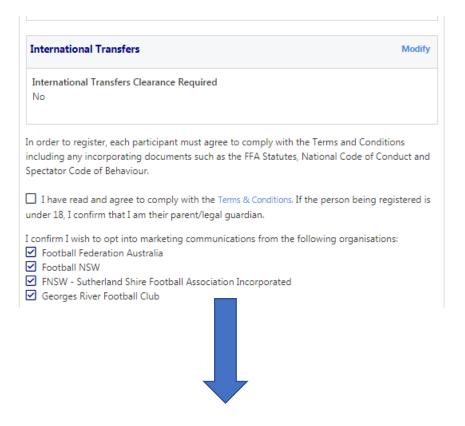

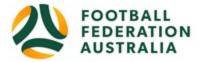

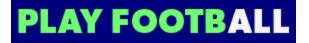

## **Payment Options Screen**

22. Input "Vouchers/Coupons codes", ie Active Kids vouchers where applicable, and click "APPLY"

| Payment                                                                                                    |               |                     |
|----------------------------------------------------------------------------------------------------|---------------|---------------------|
| Details of Purchase                                                                                                    |               |                     |
| W37 Early Bird<br>Fee includes Youth Centre Membership, Referee Fees, Match Fees, Club Maintenance<br>and usage costs.                           |               | \$305.00            |
| Includes fees to:                                                                                                    |               |                     |
| Football Federation Australia (Senior)                                                                                                    | \$33.00       |                     |
| Football NSW (1. Club Player 19yrs-99yrs)                                                                                                    | \$83.83       |                     |
| FNSW - Sutherland Shire Football Association Incorporated (SSFA 19yrs+)                                                                          | \$31.50       |                     |
| Bosco Football Club                                                                                                    | XXXX          |                     |
| Processing Fee<br>Note - The processing fee displayed above only applies to purchase:<br>card.<br>* Prices quoted in AUD and include GST of 10%. | s made online | \$5.49<br>by credit |
| Total                                                                                                    |               | \$310.4             |
| ouchers / Coupons                                                                                                    |               |                     |
| Please Select                                                                                                    |               |                     |
| oucher Code *                                                                                                    |               |                     |
|                                                                                                    | Apply         |                     |
|                                                                                                    |               |                     |

23. Scroll down to choose either "**Pay Online**", or "**Pay Offline**" if offered, to complete the payment for your registration. You will receive an invoice to the email address listed on the registrants Registration

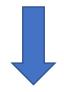

Confirmation message, select "Finished" or "Perform another Registration"